# UCSでのELAMの設定

## 内容

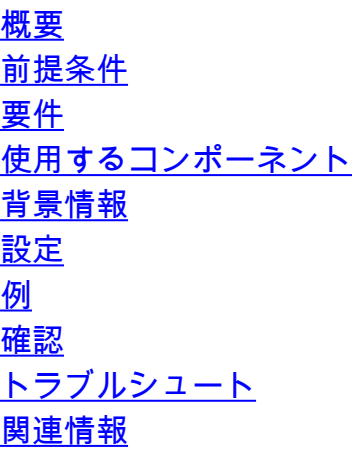

## 概要

このドキュメントでは、Unified Computing System(UCS)4th Generation Fabric Interconnect(FI)6454内でのEmbedded Logic Analyzer Module(ELAM)ツールの使用方法と、その 使用方法について説明します。

## 前提条件

このドキュメントには前提条件はありません。

## 要件

次の項目に関する知識があることが推奨されます。

• UCS 6454ファブリックインターコネクト

## 使用するコンポーネント

このドキュメントの情報は、特定のラボ環境にあるデバイスに基づいて作成されました。このド キュメントで使用するすべてのデバイスは、初期(デフォルト)設定の状態から起動しています 。本稼働中のネットワークでは、各コマンドによって起こる可能性がある影響を十分確認してく ださい。

## 背景情報

UCS第4世代FIには、ELAMキャプチャを実行する機能があります。ELAMキャプチャはASICに組 み込まれています。

ELAMツールを使用すると、ASICレベルで転送されるパケットをリアルタイムで表示できます。 次のようなパケットの詳細を表示できます。

- 入力および出力インターフェイス
- 最大伝送ユニット(MTU)サイズ
- VLANタグ
- •送信元デバイスを宛先デバイスのMACアドレスとIPアドレス
- パケットドロップと原因
- Quality of Service(QoS)マーキング

ELAMはパケット転送の詳細を提供します。データプレーンに対して中断されます。

## 設定

コマンドラインインターフェイス(CLI)でUCSにログインします。

次のコマンドを実行します。

#**connect nxos a|b**

#**attach module 1**

#**debug platform internal tah elam asic 0**

#**trigger init asic 0 slice 0 lu-a2d 1 in-select 6 out-select 1**

#**set outer** ...

#**start**

#**report**

注:第4世代FIは、1つのASIC(asic 0)と1つのスライス(スライス0)を備えた1つのシング ルモジュール(モジュール1)を備えたシングルラックユニットです。 下の出力を参照して ください。

RCH-SV-FFAIII-A(nx-os)# **show hardware internal tah interface ethernet 1/30** ######################################### IfIndex: 436222464 DstIndex: 6028 IfType: 26 Interface name Ethernet1/30 Asic: 0 **Asic: 0 <<<<<** AsicPort: 49 SrcId: 98 **Slice: 0 <<<<<** PortOnSlice: 49 Table entries for interface Ethernet1/30

トリガーがパケット属性「lu-a2d 1」に基づくELAMに対して使用されます。値6と1は、それぞれ 「in-select」と「out-select」に使用されます

「set outer」コマンドはフィルタです。ここでは、キャプチャするパケットを定義してFIに伝え ます。オプションの数が多く、必要に応じてきめ細かく設定できます。

```
 arp ARP Fields
  fcoe FCoE Fields
  ipv4 IPv4 Fields
  ipv6 IPv6 Fields
  l2 All Layer 2 Fields
  l4 L4 Fields
module-1(TAH-elam-insel6)# set outer l2 ?
  cfi CFI Setting
  cntag_vld CNTag Information Valid
  cos Class of Service
 dst mac Destination MAC Address
  qtag_vld VLAN Tag Information Valid
 snap_vld SNAP Header Information Valid<br>src_mac Source MAC Address
              Source MAC Address
  vlan VLAN Id (Present only in case of FEX)
  vntag_dvif VNTAG Destination vif
  vntag_looped VNTAG Header Looped Valid
  vntag_pointer VNTAG Header Pointer Valid
  vntag_svif VNTAG Source vif
  vntag_vld VNTAG Information Valid
module-1(TAH-elam-insel6)# set outer ipv4 ?
  checksum Checksum
 dscp Diff. Serv. Code Point
 dst ip Destination IP Address
  ecn Explicit Congestion Ntfn
  fragment-off Fragments Offset
 header-len Header Length
  more-frags More Fragments Available
  next-protocol Next Protocol
  packet-len Packet Total Length
  pyld-len Payload Length
 src ip Source IP Address
  ttl Time to Live
  version Version
フィルタを定義したら、コマンドstartを実行し、ELAMツールを実行します。フィルタ条件を満
```
たすものが何もキャプチャされていない場合は、次のように表示されます。

module-1(TAH-elam-insel6)# **report**

**ELAM not triggered yet on slot - 1, asic - 0, slice - 0**

注:「set」コマンドはELAMを越えて存続します。異なるIP、MACなどのトラフィックを キャプチャしようとするたびに「reset」コマンドを実行することをお勧めします。

#### 例

1. VM 172.16.35.31からゲートウェイ172.16.35.126にpingします。

RCH-SV-FFAIII-A(nx-os)# **attach module 1** module-1# **debug platform internal tah elam asic 0** module-1(TAH-elam)# **trigger init asic 0 slice 0 lu-a2d 1 in-select 6 out-select 1**

param values: start asic 0, start slice 0, lu-a2d 1, in-select 6, out-select 1

module-1(TAH-elam-insel6)# **set outer ipv4 src\_ip 172.16.35.31 dst\_ip 172.16.35.126** module-1(TAH-elam-insel6)# **start** GBL\_C++: [MSG] rocky\_elam\_wrapper\_init:54:asic type 8 inst 0 slice 0 a\_to\_d 1 insel 6 outsel 1 GBL C++: [MSG] rocky elam wrapper enable:149:asic type 8 inst 0 slice 0 a to d 1 GBL C++: [MSG] - writing data=0x00000000000000000000000000000000000000000000000000000000000000000000000000000000000000056 08118F800000 000000000000000000560811BF0000000000000000000000100000000000000000000000000000000000000000000000 000000000001 GBL C++: [MSG] - writing mask=0x0000000000000000000000000000000000000000000000000000000000000000000000000000000000000007F FFFFFF800000 0000000000000000007FFFFFFF8000000000000000000000380000000000000000000000000000000000000000000000 00000000001 module-1(TAH-elam-insel6)# **report** HOMEWOOD ELAM REPORT SUMMARY slot - 1, asic - 0, slice - 0 ============================ **Incoming Interface: Eth1/33** Src Idx : 0x1002, Src BD : 35 **Outgoing Interface** Info: dmod 1, **dpid 4** Dst Idx : 0x604, Dst BD : 35 Packet Type: IPv4 Dst MAC address: 8C:60:4F:CD:FD:7C Src MAC address: 00:25:C5:00:00:1E  $.1q$  Tag0 VLAN: 35,  $cos = 0x1$ Dst IPv4 address: **172.16.35.126** Src IPv4 address: **172.16.35.31** Ver =  $4$ , DSCP =  $0$ , Don't Fragment = 0 Proto =  $1$ , TTL =  $64$ , More Fragments = 0 Hdr len =  $20$ , Pkt len =  $84$ , Checksum =  $0x5f19$ **L4 Protocol : 1** ICMP type : 8 ICMP code : 0 Drop Info: ---------- T.IIA · LUB: LUC:  $L$ Final Drops: 確認 src\_ip 172.16.35.31およびdst\_ip 172.16.35.126のパケットはVLAN 35にあり、ポート1/33 (着信

インターフェイス)に到着し、インターフェイス「dpid4」に宛てられた(発信インターフェイス )。何?「dpid」はASICポートの内部識別子で、マッピングは「show interface hardwaremappings」で確認できます。

interface **Ethernet1/33 description S: Server**, Port-channel 1025 no pinning server sticky switchport mode fex-fabric priority-flow-control mode on fex associate 1 channel-group 1025 no shutdown **Outgoing Interface Info: dmod 1, dpid 4** Dst Idx : 0x604, Dst BD : 35 RCH-SV-FFAIII-A(nx-os)# **show interface hardware-mappings** Legends: SMod - Source Mod. 0 is N/A Unit - Unit on which port resides. N/A for port channels HPort - Hardware Port Number or Hardware Trunk Id: HName - Hardware port name. None means N/A FPort - Fabric facing port number. 255 means N/A NPort - Front panel port number VPort - Virtual Port Number. -1 means N/A Slice - Slice Number. N/A for BCM systems SPort - Port Number wrt Slice. N/A for BCM systems SrcId - Source Id Number. N/A for BCM systems ------------------------------------------------------------------------ Name Ifindex Smod Unit **HPort** FPort NPort VPort Slice **SPort** SrcId ------------------------------------------------------------------------ . **Eth1/13** 1a001800 1 0 **4** 255 48 -1 0 **4** 8 この「dpid 4」は、「show hardware internal tah interface ethernet 1/13」が示す内容にも対応し ています。 RCH-SV-FFAIII-A(nx-os)# **show hardware internal tah interface ethernet 1/13** ######################################### IfIndex: 436213760 DstIndex: 6096 IfType: 26 Interface name Ethernet1/13 Asic: 0 Asic: 0 **AsicPort: 4 <<<<<** SrcId: 8 Slice: 0 **PortOnSlice: 4 <<<<<** パケットは、ELAMレイヤ4(L4)プロトコルによってインターネット制御メッセージプロトコル (ICMP)として識別されました。IANAプロトコル番号のリストを[参照してください。](https://www.iana.org/assignments/protocol-numbers/protocol-numbers.xhtml)特定の MTUサイズでフィルタリングすることもできます。 ELAMは、正確なMTUがヒットした場合にの みトリガーされます。

module-1(TAH-elam-insel6)# **set outer ipv4 src\_ip 172.16.35.31 dst\_ip 172.16.35.126 packet-len 1500**

Dst IPv4 address: 172.16.35.126 Src IPv4 address: 172.16.35.31 Ver =  $4$ , DSCP =  $0$ , Don't Fragment = 1 Proto = 1, TTL =  $64$ , More Fragments = 0 Hdr len =  $20$ , **Pkt len = 1500**, Checksum =  $0x1758$ 

#### L4 Protocol : 1 ICMP type : 8 ICMP code : 0 仮想マシン(VM)からアップストリームネットワークへのARP要求。MACアドレスはフィルタとし て設定されます。

RCH-SV-FFAIII-B(nx-os)# **attach module 1** module-1# **debug platform internal tah elam asic 0** module-1(TAH-elam)# **trigger init asic 0 slice 0 lu-a2d 1 in-select 6 out-select 1** param values: start asic 0, start slice 0, lu-a2d 1, in-select 6, out-select 1 module-1(TAH-elam-insel6)# **set outer l2 src\_mac 00:25:c5:00:00:1e dst\_mac ff:ff:ff:ff:ff:ff** module-1(TAH-elam-insel6)# **start** GBL C++: [MSG] rocky elam wrapper init:36:asic type 8 inst 0 slice 0 a to d 1 insel 6 outsel 1 GBL C++: [MSG] rocky elam wrapper enable:95:asic type 8 inst 0 slice 0 a to d 1 GBL C++: [MSG] - writing data=0x00000000000000000000000000000000000000000000000000000000000000000000000000000000000000000 000000000000 00000015820463E004B8A00003C000000000000000000000200000000000000000000000000000000000000000000000 00000000001 GBL C++: [MSG] - writing mask=0x00000000000000000000000000000000000000000000000000000000000000000000000000000000000000000 000000000000 0000001FFFFFFFFFFFFFFFFFFFE000000000000000000000380000000000000000000000000000000000000000000000 000000000001

module-1(TAH-elam-insel6)# **report** HOMEWOOD ELAM REPORT SUMMARY slot - 1, asic - 0, slice - 0 ============================

#### **Incoming Interface: Eth1/33**

Src Idx : 0x1002, Src BD : 35 **Outgoing Interface** Info: dmod 1, **dpid 4** Dst Idx : 0x604, Dst BD : 35

Packet Type: ARP

Dst MAC address: FF:FF:FF:FF:FF:FF Src MAC address: 00:25:C5:00:00:1E .1q Tag0 VLAN:  $35$ ,  $\cos = 0x1$ 

Target Hardware address: 00:00:00:00:00:00 Sender Hardware address: 00:25:C5:00:00:1E Target Protocol address: 172.16.35.110 Sender Protocol address: 172.16.35.31 ARP opcode: 1

Drop Info: ----------

LUA: LUB: LUC: LUD: Final Drops: パケットはシステムによってARPとして識別されます。これは、VMまたはゲートウェイレベルで 不完全なARPエントリがある場合に特に便利です。

#### 該当する場合、TCP/UDPポートもリストされます。SSHは次の場所でテストされます。

```
RCH-SV-FFAIII-B(nx-os)# attach module 1
module-1# debug platform internal tah elam asic 0
module-1(TAH-elam)# trigger init asic 0 slice 0 lu-a2d 1 in-select 6 out-select 1
param values: start asic 0, start slice 0, lu-a2d 1, in-select 6, out-select 1
module-1(TAH-elam-insel6)# set outer ipv4 src_ip 172.16.35.126 dst_ip 172.16.35.31
module-1(TAH-elam-insel6)# start
GBL C++: [MSG] rocky elam wrapper init:36:asic type 8 inst 0 slice 0 a to d 1 insel 6 outsel 1
GBL_C++: [MSG] rocky_elam_wrapper_enable:95:asic type 8 inst 0 slice 0 a_to_d 1
GBL C++: [MSG] - writing
data=0x00000000000000000000000000000000000000000000000000000000000000000000000000000000000000056
0811BF0000
000000000000000000005608118F80000000000000000000001000000000000000000000000000000000000000000000
000000000000001
GBL C++: [MSG] - writing
mask=0x0000000000000000000000000000000000000000000000000000000000000000000000000000000000000007F
FFFFFF8000
000000000000000000007FFFFFFF80000000000000000000003800000000000000000000000000000000000000000000
000000000000001
module-1(TAH-elam-insel6)# report
HOMEWOOD ELAM REPORT SUMMARY
slot - 1, asic - 0, slice - 0
============================
Incoming Interface: Eth1/14
Src Idx : 0x604, Src BD : 35
Outgoing Interface Info: dmod 1, dpid 44
Dst Idx : 0x1002, Dst BD : 35
Packet Type: IPv4
Dst MAC address: 00:25:C5:00:00:1E
Src MAC address: 8C:60:4F:CD:FD:7C
.1q Tag0 VLAN: 35, \cos = 0x0Dst IPv4 address: 172.16.35.31
Src IPv4 address: 172.16.35.126
Ver = 4, DSCP = 0, Don't Fragment = 0Proto = 6. TTL = 64. More Fragments = 0Hdr len = 20, Pkt len = 60, Checksum = 0x27f5L4 Protocol : 6
TCP Dst Port : 22
TCP Src Port : 15067
Drop Info:
----------
LUA:
LUB:
LUCLUD:
Final Drops:
トラブルシュート
```
#### ドロップも記録されます。FIはARP要求をドロップします。

RCH-SV-FFAIII-B(nx-os)# **attach module 1** module-1# **debug platform internal tah elam asic 0** module-1(TAH-elam)# **trigger init asic 0 slice 0 lu-a2d 1 in-select 6 out-select 1** param values: start asic 0, start slice 0, lu-a2d 1, in-select 6, out-select 1 module-1(TAH-elam-insel6)# **set outer l2 src\_mac 00:25:c5:00:00:1e dst\_mac ff:ff:ff:ff:ff:ff** module-1(TAH-elam-insel6)# **start** GBL C++: [MSG] rocky elam wrapper init:54:asic type 8 inst 0 slice 0 a to d 1 insel 6 outsel 1 GBL\_C++: [MSG] rocky\_elam\_wrapper\_enable:149:asic type 8 inst 0 slice 0 a\_to\_d 1 GBL C++: [MSG] - writing data=0x00000000000000000000000000000000000000000000000000000000000000000000000000000000000000000 000000000000 0000000000000000000000000000000000000000000000000000000000000000000000000000000000971400007BFFFF FFFFFFFC00001 GBL C++: [MSG] - writing mask=0x00000000000000000000000000000000000000000000000000000000000000000000000000000000000000000 000000000000 00000000000000000000000000000000000000000000000000000000000000000000000000000003FFFFFFFFFFFFFFFF FFFFFFFC00001 module-1(TAH-elam-insel6)# **report** HOMEWOOD ELAM REPORT SUMMARY slot - 1, asic -  $0$ , slice - 0

============================

#### **Incoming Interface: Eth1/18**

Src Idx : 0x603, Src BD : 35 **Outgoing Interface Info**: dmod 0, **dpid 0** Dst Idx : 0x0, Dst BD : 35

Packet Type: **ARP**

Dst MAC address: FF:FF:FF:FF:FF:FF Src MAC address: 00:25:C5:00:00:1E .1q Tag0 VLAN:  $35$ ,  $\cos = 0x1$ 

Target Hardware address: 00:00:00:00:00:00 Sender Hardware address: 00:25:C5:00:00:1E Target Protocol address: 172.16.35.99 Sender Protocol address: 172.16.35.31 ARP opcode: 1

Drop Info: ----------

T.IIA · LUB: LUC: **LUD: MC\_RPF\_FAIILURE SRC\_VLAN\_MBR Final Drops: MC\_RPF\_FAIILURE SRC\_VLAN\_MBR**

FIは、仮想イーサネット(vEth)ポートでローカルに学習された00:25:c5:00:00:1eの送信元MACを 使用して、ポート1/18(アップリンクポート)でARP要求を受信します。この状態により、 Reverse Path Forward(RPF)ドロップがトリガーされます。発信インターフェ**イス情報でdpid** 

### 0(ドロップ)が報告されます。

VLAN 35はポート1/18では許可されず、これによりドロップSRC\_VLAN\_MBRもトリガーされま す。

RCH-SV-FFAIII-A(nx-os)# **show run interface ethernet 1/18**

interface **Ethernet1/18** description U: **Uplink** pinning border switchport mode trunk  **switchport trunk allowed vlan 1** channel-group 105 mode active

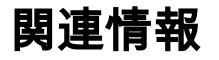

• [ELAM の概要](https://www.cisco.com/c/ja_jp/support/docs/switches/nexus-7000-series-switches/116648-technote-product-00.html)

● [テクニカル サポートとドキュメント – Cisco Systems](http://www.cisco.com/cisco/web/support/index.html?referring_site=bodynav)